## I- $3$

# $Make, CVS$

055702B

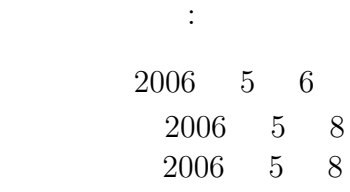

提出した日 2006 5 8

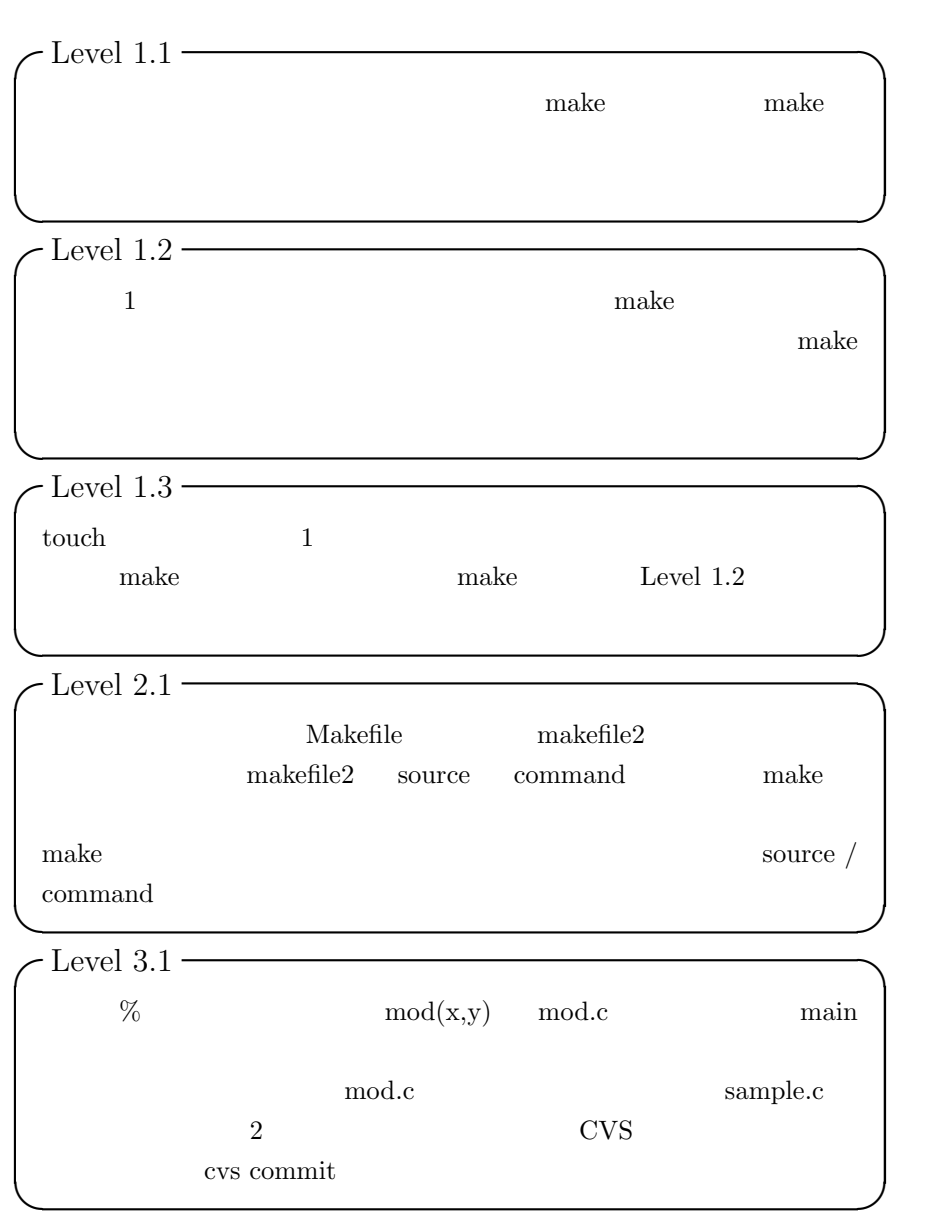

**1** 問題

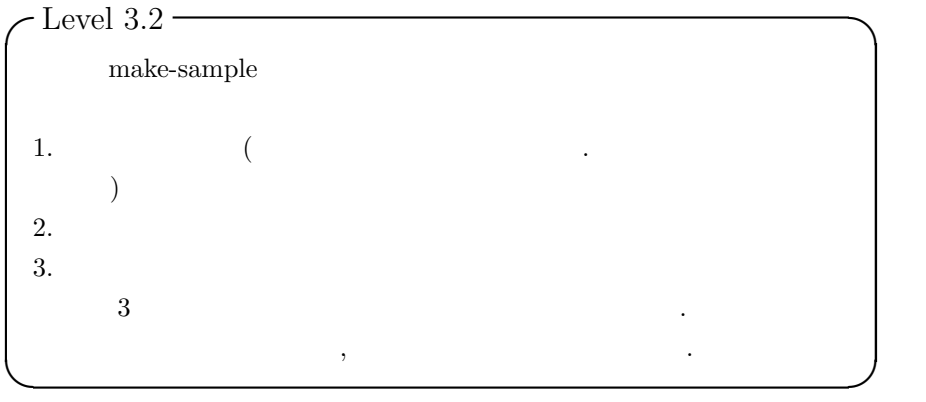

## 2 a  $\overline{\phantom{a}}$

## **2.1 Level1.1**

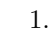

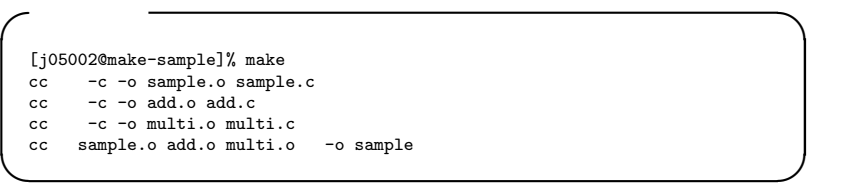

### $2.$

**•**  $2 \ 4 \ \text{cc} \ \text{c}$ ,'.c'  $\cdot$ .o'  $($ 5 sample.o, add.o, multi.o 3

## **2.2 Level1.2**

1.  $\qquad \qquad \text{sample.c}$  make

行ファイルを作成している.

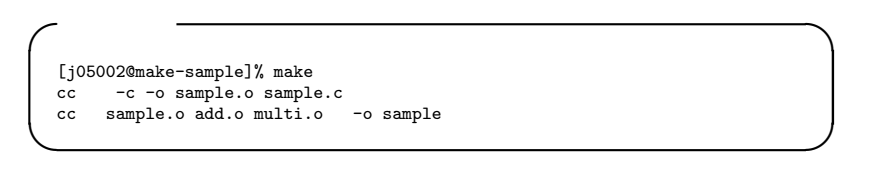

 $2.$ 

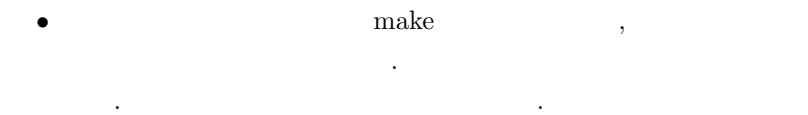

## **2.3 Level1.3**

```
✓実行結果 ✏
  [j05002@make-sample]% touch multi.c
   [j05002@make-sample]% make
cc -c -o multi.o multi.c
cc sample.o add.o multi.o -o sample
[j05002@make-sample]% touch multi.o
[j05002@make-sample]% make
  cc sample.o add.o multi.o -o sample
```
<sup>2</sup>

1. 解答

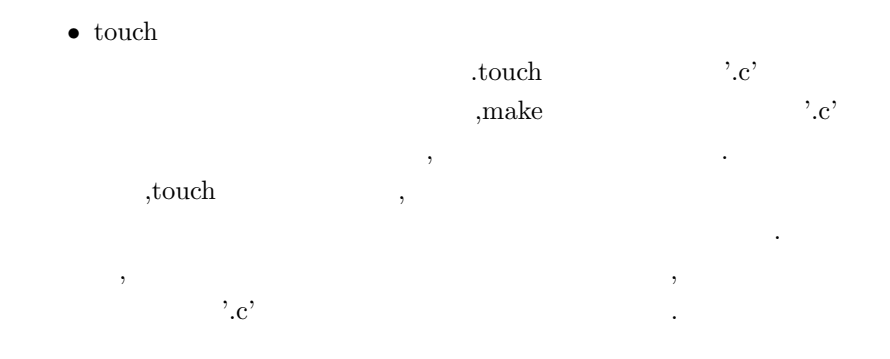

**✒ ✑**

## **2.4 Level2.1**

1. makefile2 multi.o

```
✓ソースコード ✏
 #<br>CC = gcc<br>CFLAGS = -Wall -02
 sample: sample.o add.o multi.o
$(CC) sample.o add.o multi.o -o sample
 sample.o: sample.c
$(CC) -c sample.c
 add.o: add.c
       $(CC) -c \text{ add.c}clean:
      rm -f *.o sample ✒ ✑
```
[j05002@make-sample]% make cc -c -o sample.o sample.c cc -c -o add.o add.c cc -c -o multi.o multi.c cc sample.o add.o multi.o -o sample

**✓**実行結果 **✏**

**✒ ✑**

• **•**  $\ldots$ ,multi.o make  $\mathcal{O}(\mathcal{A})$  , the set of  $\mathcal{A}$ multi.o ,multi.c

**✓**実行結果 **✏**

業を推論により補われているということになる.

#### **2.5 Level3.1**

1. 解答

```
[j05002@make-sample]% cvs add mod.c
cvs add: scheduling file 'mod.c' for addition
cvs add: use 'cvs commit' to add this file permanently
cvs commit evaluated cvs commit
            cvs commit
[j05002@make-sample]% cvs commit
cvs commit: Examining .
Checking in mod.c;
/Users/j05002/CVS_DB/make-sample/mod.c,v <-- mod.c
new revision: 1.2; previous revision: 1.1
done
Checking in multi.c;
/Users/j05002/CVS_DB/make-sample/multi.c,v <-- multi.c
new revision: 1.4; previous revision: 1.3
done
Checking in sample.c;
/Users/j05002/CVS_DB/make-sample/sample.c,v <-- sample.c
new revision: 1.4; previous revision: 1.3
done
```
<sup>2</sup>

*•* cvs add mod.cを追加し,makeを実行するためにsample.c, Makefile, makefile1, makefile2  $\qquad \qquad$  make cvs commit example.multi.c , multi.c multi.c, mod.c, sample.c

**✒ ✑**

cvs commit

### **2.6 Level3.2**

1. 解答 実行結果-初期バージョン- [j05002@make-sample]% cvs checkout -r 1.1.1.1 -p make-sample cvs checkout: Updating make-sample =================================================================== Checking out make-sample/0readme.txt RCS: /Users/j05002/CVS\_DB/make-sample/0readme.txt,v

<sup>2</sup>

```
VERS: 1.1.1.1
***************
[make-sample: 0readme.txt]
makefile1:
makefile2:<br>makefile3: + clean
makefile3: + c]===================================================================
Checking out make-sample/Makefile
RCS: /Users/j05002/CVS_DB/make-sample/Makefile,v
VERS: 1.1.1.1
***************
sample: sample.o add.o multi.o
===================================================================
Checking out make-sample/add.c
RCS: /Users/j05002/CVS_DB/make-sample/add.c,v
VERS: 1.1.1.1
***************
#include <stdio.h>
/* add: x \t y \t */<br>int add(int x, int y){
return (x+y);
}
===================================================================
Checking out make-sample/makefile1
RCS: /Users/j05002/CVS_DB/make-sample/makefile1,v
VERS: 1.1.1.1
**************<br>#
\#sample: sample.o add.o multi.o
                                             ===================================================================
Checking out make-sample/makefile2
RCS: /Users/j05002/CVS_DB/make-sample/makefile2,v
VERS: 1.1.1.1
**************<br>#
#<br>CC = gcc<br>CFLAGS = -Wall -02
sample: sample.o add.o multi.o
         $(CC) sample.o add.o multi.o -o sample
sample.o: sample.c
           $(CC) -c sample.c
add.o: add.c
           $(CC) -c add.c
clean:
       rm -f *.o sample
===================================================================
Checking out make-sample/makefile2_1
RCS: /Users/j05002/CVS_DB/make-sample/makefile2_1,v
VERS: 1.1.1.1
***************
\rm _{CC}^{\rm 4+}= gcc
CFLAGS = -Wall -02sample: sample.o add.o multi.o
         $(CC) sample.o add.o multi.o -o sample
sample.o: sample.c
           $(CC) -c sample.c
add.o: add.c
$(CC) -c add.c
multi.o: multi.c
          $(CC) -c multi.c
clean:
        rm -f *.o sample
===================================================================
Checking out make-sample/makefile3
RCS: /Users/j05002/CVS_DB/make-sample/makefile3,v
VERS: 1.1.1.1
```

```
***************
# マクロ例 + clean
CC = gcc
CFLAGS = -Wall -O2
OBJS = sample.o add.o multi.o
sample: $(OBJS)
clean:
       rm -f $(OBJS) *~ sample
===================================================================
Checking out make-sample/multi.c
RCS: /Users/j05002/CVS_DB/make-sample/multi.c,v
VERS: 1.1.1.1
***************
#include <stdio.h>
/* multi: x y */<br>int multi(int x, int y){
return (x*y);
}
===================================================================
Checking out make-sample/sample.c
RCS: /Users/j05002/CVS_DB/make-sample/sample.c,v
VERS: 1.1.1.1
***************
#include <stdio.h>
//<br>int add(int x, int y);
int multi(int x, int y);
int main()
{
int x, y;
 x = 4;y = 5;fprintf(stdout,"add(%d,%d)=%d\n",x,y,add(x,y));
fprintf(stdout,"multi(%d,%d)=%d\n",x,y,multi(x,y));
}
実行結果-割り算を追加したバージョン-
[j05002@make-sample]% cvs checkout -D "2006-04-29" -p make-sample
cvs checkout: Updating make-sample
===================================================================
Checking out make-sample/0readme.txt
RCS: /Users/j05002/CVS_DB/make-sample/0readme.txt,v
VERS: 1.1.1.1
***************
[make-sample: 0readme.txt]
makefile1:makefile2: 詳動作細例
makefile3: + c: = 20===================================================================
Checking out make-sample/Makefile
RCS: /Users/j05002/CVS_DB/make-sample/Makefile,v
VERS: 1.1.1.1
***************
sample: sample.o add.o multi.o
         ===================================================================
Checking out make-sample/add.c
RCS: /Users/j05002/CVS_DB/make-sample/add.c,v
VERS: 1.1.1.1
***************
#include <stdio.h>
/* add: x y
int add(int x, int y){
return (x+y);
}
```

```
7
```

```
===================================================================
Checking out make-sample/makefile1
RCS: /Users/j05002/CVS_DB/make-sample/makefile1,v
VERS: 1.1.1.1
***************<br>#
#<br>sample: sample.o add.o multi.o
===================================================================
Checking out make-sample/makefile2
RCS: /Users/j05002/CVS_DB/make-sample/makefile2,v
VERS: 1.1.1.1
**************<br>#
#<br>CC = gcc<br>CFLAGS = -Wall -02
sample: sample.o add.o multi.o
          $(CC) sample.o add.o multi.o -o sample
sample.o: sample.c
            $(CC) -c sample.c
add.o: add.c
            $(CC) -c \text{ add.c}clean:
         rm -f *.o sample
===================================================================
Checking out make-sample/makefile2_1
RCS: /Users/j05002/CVS_DB/make-sample/makefile2_1,v
VERS: 1.1.1.1
**************<br>#
#<br>CC = gcc<br>CFLAGS = -Wall -02
sample: sample.o add.o multi.o
          $(CC) sample.o add.o multi.o -o sample
sample.o: sample.c
            $(CC) -c sample.c
add.o: add.c
           $(CC) -c \text{ add.c}multi.o: multi.c
            $(CC) -c multi.c
clean:
         rm -f *.o sample
===================================================================
Checking out make-sample/makefile3
RCS: /Users/j05002/CVS_DB/make-sample/makefile3,v
VERS: 1.1.1.1
****************<br># + clean<br>CC = gcc<br>CFLAGS = -Wall -02
OBJS = sample.o add.o multi.o
sample: $(OBJS)
clean:
         rm -f $(OBJS) *~ sample
===================================================================
Checking out make-sample/multi.c
RCS: /Users/j05002/CVS_DB/make-sample/multi.c,v
VERS: 1.2
***************
#include <stdio.h>
/* multi: x y */<br>int multi(int x, int y){
return (x*y);
}
/* divide: x/y */<br>int divide(int x, int y){
```

```
return (x/y);
}
===================================================================
Checking out make-sample/sample.c
RCS: /Users/j05002/CVS_DB/make-sample/sample.c,v
VERS: 1.2
***************
#include <stdio.h>
//<br>int add(int x, int y);
int multi(int x, int y);
int divide(int x, int y);
int main()
{
  int x, y;
  x = 4;y = 5;fprintf(stdout,"add(%d,%d)=%d\n",x,y,add(x,y));
fprintf(stdout,"multi(%d,%d)=%d\n",x,y,multi(x,y));
fprintf(stdout,"divide(%d,%d)=%d\n",x,y,divide(x,y));
}
実行結果-余剰計算を追加したバージョン-
[j05002@make-sample]% cvs checkout -D "2006-05-06 20:51:29" -p
% make-sample
cvs checkout: Updating make-sample
===================================================================
Checking out make-sample/0readme.txt
RCS: /Users/j05002/CVS_DB/make-sample/0readme.txt,v
VERS: 1.1.1.1
***************
[make-sample: 0readme.txt]
makefile1:
makefile2: 詳動作細例
makefile3:
===================================================================
Checking out make-sample/Makefile
RCS: /Users/j05002/CVS_DB/make-sample/Makefile,v
VERS: 1.2
***************
sample: sample.o add.o multi.o mod.o
===================================================================
Checking out make-sample/add.c
RCS: /Users/j05002/CVS_DB/make-sample/add.c,v
VERS: 1.1.1.1
***************
#include <stdio.h>
/* add: x \t y \t */<br>int add(int x, int y){
 return (x+y);
}
===================================================================
Checking out make-sample/makefile1
RCS: /Users/j05002/CVS_DB/make-sample/makefile1,v
VERS: 1.2
**************<br>#
\#sample: sample.o add.o multi.o mod.o
                                                       ===================================================================
Checking out make-sample/makefile2
RCS: /Users/j05002/CVS_DB/make-sample/makefile2,v
VERS: 1.2
***************
#CC = gcc
CFLAGS = -Wall -O2
```

```
sample: sample.o add.o multi.o mod.o
         $(CC) sample.o add.o multi.o mod.o -o sample
sample.o: sample.c
           $(CC) -c sample.c
add.o: add.c
          $(CC) -c add.c
multi.o: multi.c
          $(CC) -c multi.c
mod.o: mod.c
       $(CC) -c \mod c)clean:
         rm -f *.o sample
===================================================================
Checking out make-sample/makefile2_1
RCS: /Users/j05002/CVS_DB/make-sample/makefile2_1,v
VERS: 1.1.1.1
***************
# CC
CC = \text{gcc}<br>CFLAGS = -Wall -02sample: sample.o add.o multi.o
$(CC) sample.o add.o multi.o -o sample
sample.o: sample.c
           $(CC) -c sample.c
add.o: add.c
          $(CC) -c \text{ add.c}multi.o: multi.c
           $(CC) -c multi.c
clean:
        rm -f *.o sample
          ===================================================================
Checking out make-sample/makefile3
RCS: /Users/j05002/CVS_DB/make-sample/makefile3,v
VERS: 1.1.1.1
*******************<br># + clean<br>CC = gcc<br>CFLAGS = -Wall -O2<br>OBJS = sample.o add.o multi.o
sample: $(OBJS)
clean:
rm -f $(OBJS) *~ sample
===================================================================
Checking out make-sample/mod.c
RCS: /Users/j05002/CVS_DB/make-sample/mod.c,v
VERS: 1.2
***************
#include <stdio.h>
/* mod: x/y */
int mod(int x, int y){
return (x%y);
}
===================================================================
Checking out make-sample/multi.c
RCS: /Users/j05002/CVS_DB/make-sample/multi.c,v
VERS: 1.4
***************
#include <stdio.h>
/* multi: x y */<br>int multi(int x, int y){
return (x*y);
}
/* divide: x y        */<br>int divide(int x, int y){
 return (x/y);
```

```
10
```

```
}
     ===================================================================
Checking out make-sample/sample.c
     RCS: /Users/j05002/CVS_DB/make-sample/sample.c,v
VERS: 1.4
     ***************
    #include <stdio.h>
     //<br>int add(int x, int y);<br>int multi(int x, int y);<br>int divide(int x, int y);
    int mod(int x, int y);
     int main()
{
       int x, y;
       x = 4;y = 5;fprintf(stdout,"add(%d,%d)=%d\n",x,y,add(x,y));<br>fprintf(stdout,"multi(%d,%d)=%d\n",x,y,multi(x,y));<br>fprintf(stdout,"divide(%d,%d)=%d\n",x,y,divide(x,y));<br>fprintf(stdout,"mod(%d,%d)=%d\n",x,y,mod(x,y));
    }
<sup>2</sup>
         •<br>• Event in the contract of the contract of the contract of the contract of the contract of the contract of the
             cvs checkout -r Theory -p
             \cdot-p \cdotcvs checkout -D " \, " \, -p \,. 2006 \quad 4 \quad 28 \quad 12, " " " "2006-04-28 12:00:00"
```
**3** 感想

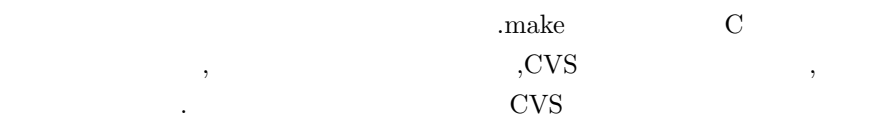

[1] NAL

てきた.

http://www.eva.ie.u-ryukyu.ac.jp/˜tnal/

 $[2]$  CVS http://radiofly.to/nishi/cvs/cvs.html